**URL:<https://sarathi.parivahan.gov.in/sarathiservice/sarathiHomePublic.do?stCd=KA>**

# **FACELESS**

## **Change of Address in DL**

## **Applicant Side:**

- 1. Application submission through Aadhar e-KYC authentication
- 2. Upload Documents- Driving License, Address Proof (Present)
- 3. Fee payment

## **RTO Side:**

- 4. Scrutiny (Online Document Verification by RTO/ARTO/SUPDT)
- 5. DL Approval Applicant will receive the SMS alert after the approval
- 6. DL Print
- 7. DL KMS
- 8. DL Dispatch (Manual)

# **Change of Address in DL Application procedure**

## **1. Application Submission through Aadhar e-KYC**

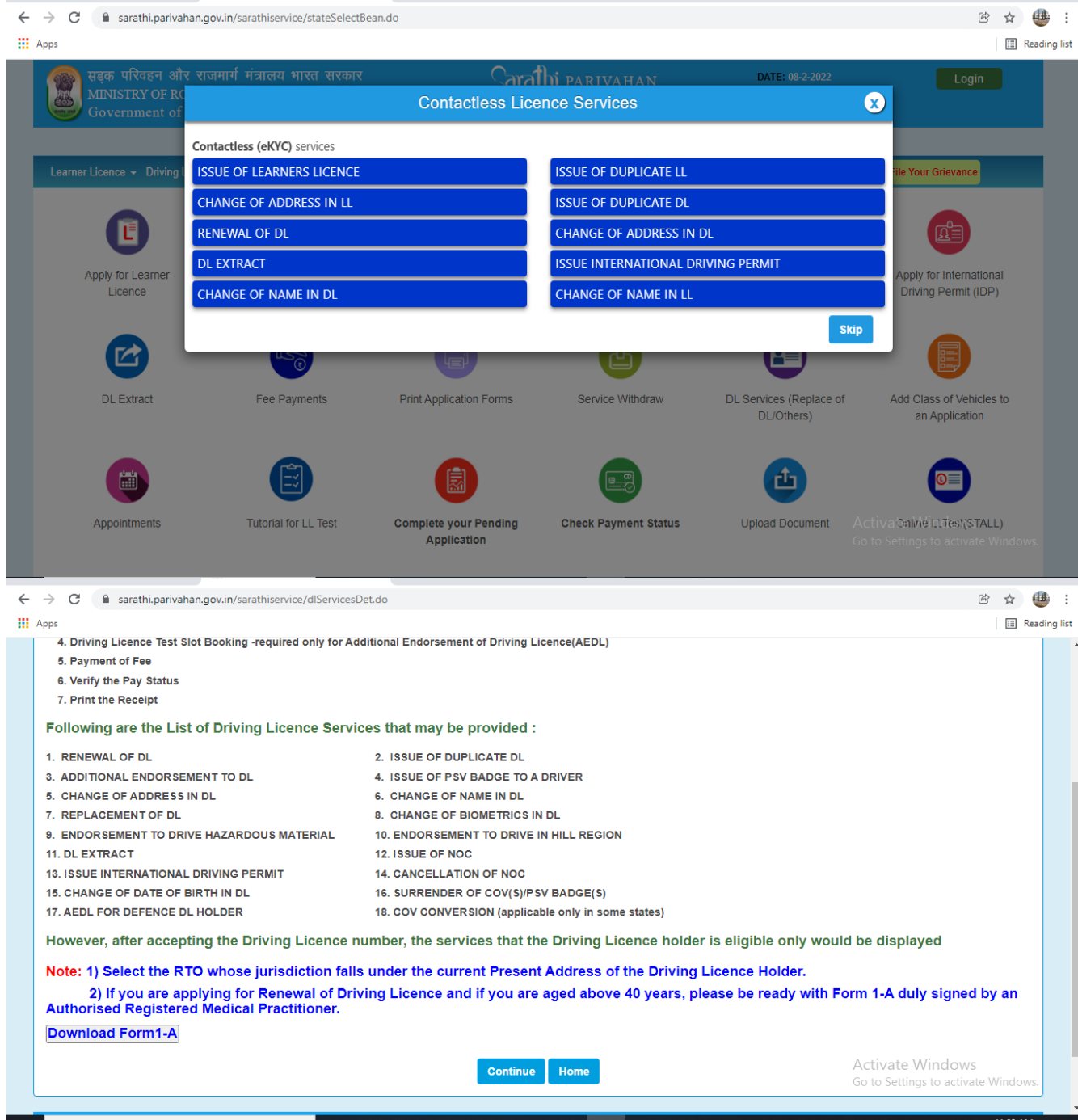

#### **Enter the DL Number and DOB**

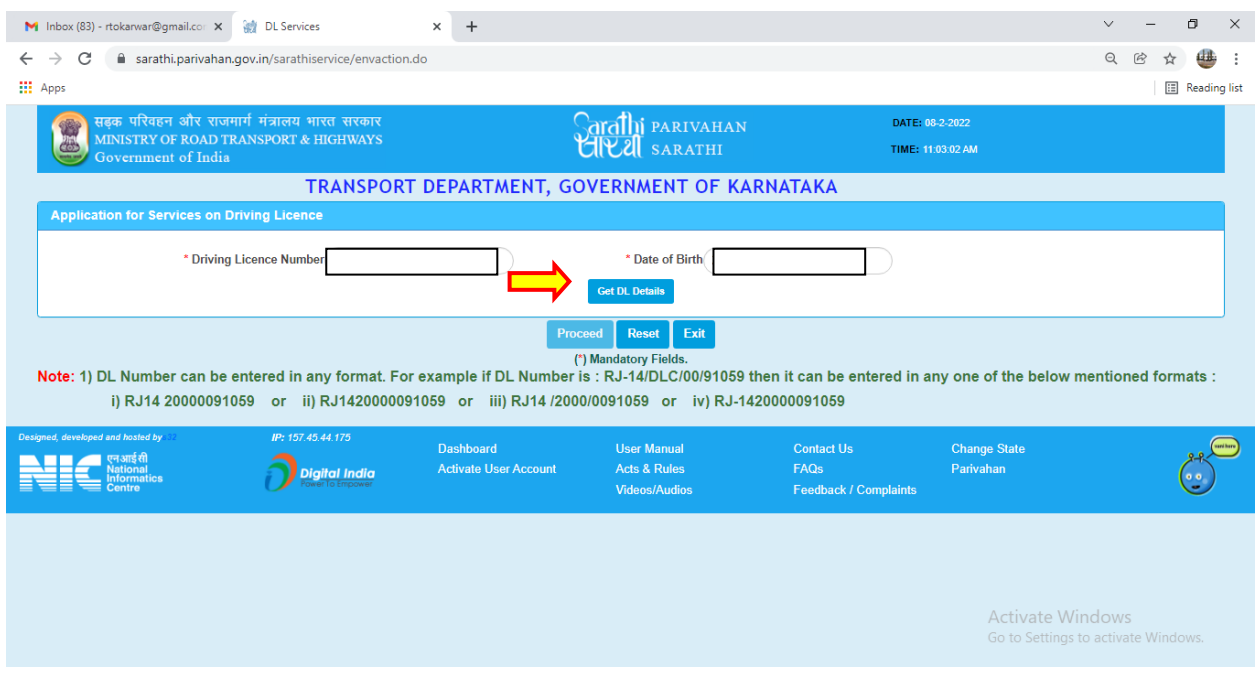

#### **DL Details will be fetched from the Sarathi portal:**

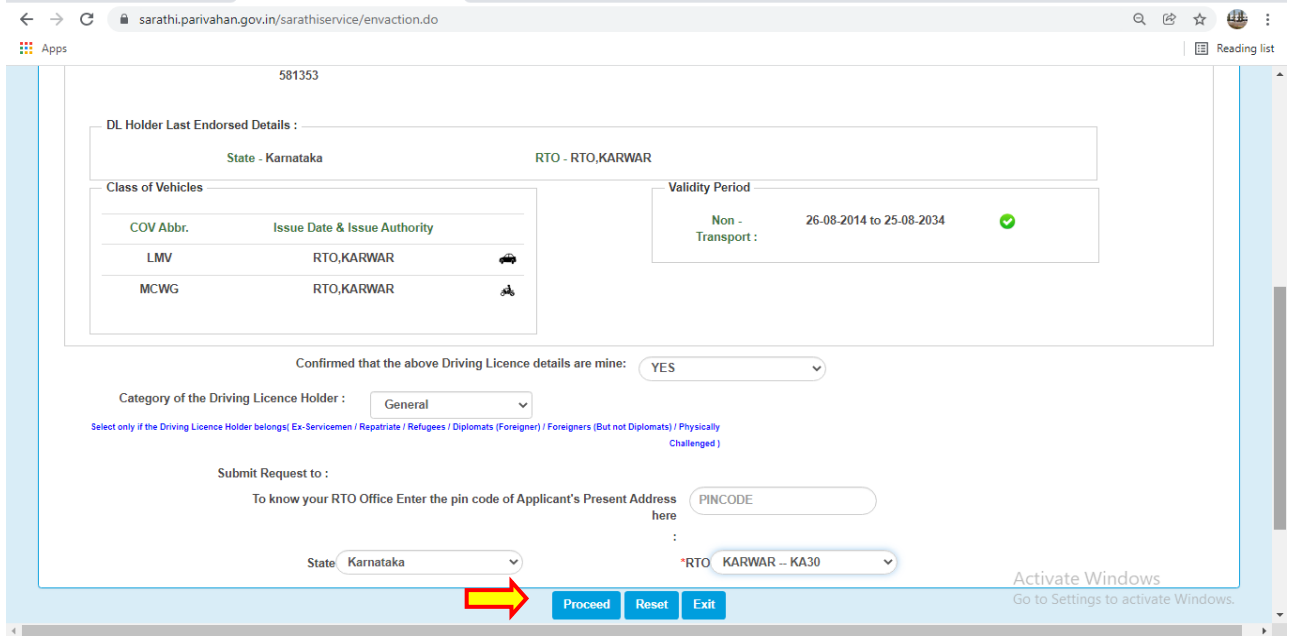

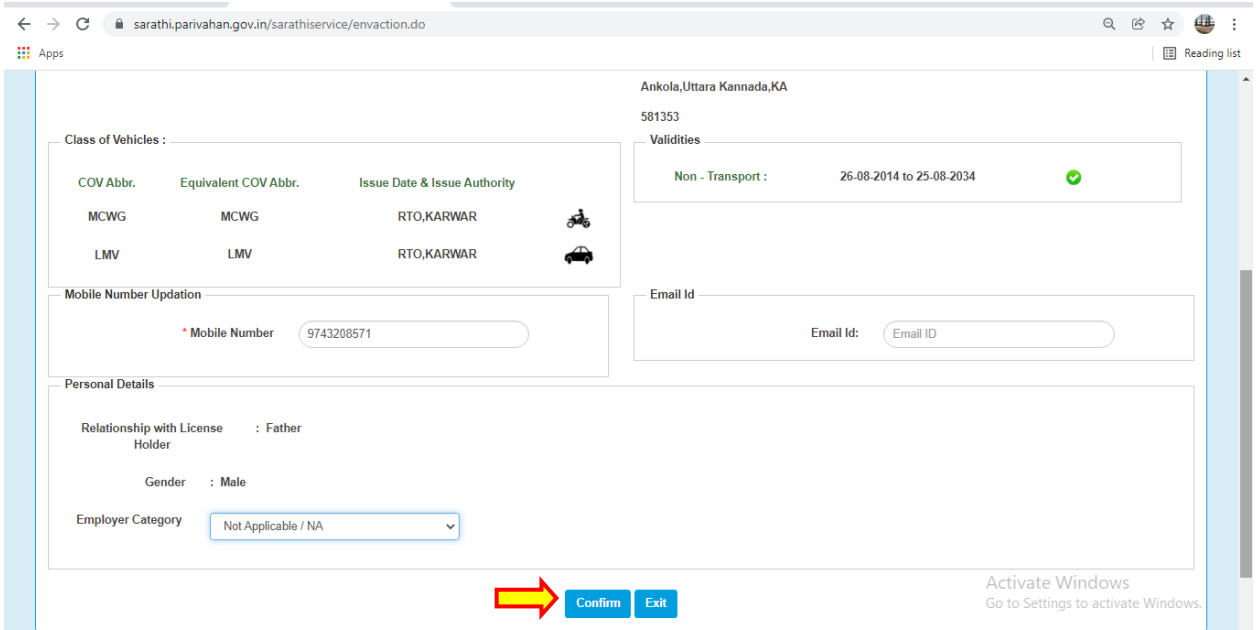

## **Select Aadhar Authentication for Faceless service**

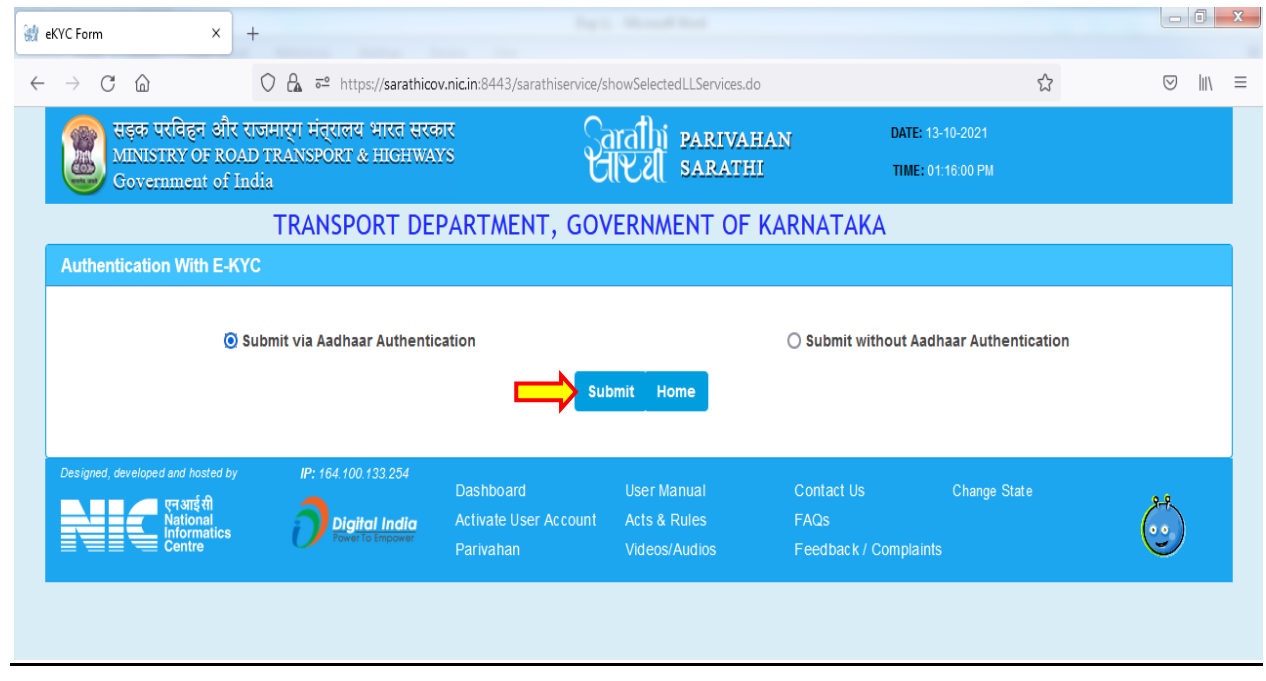

#### **Enter Aadhar number and Generate the OTP**

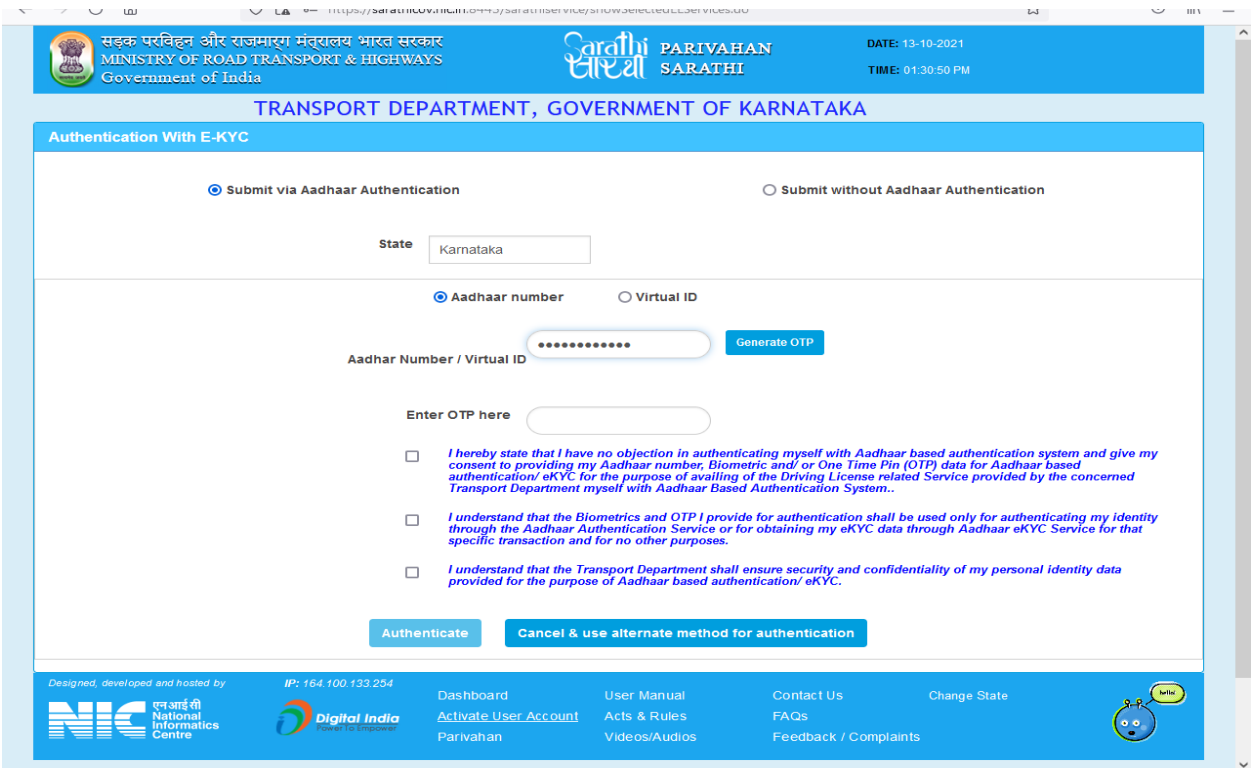

#### **Enter the received OTP and click on "Authenticate" button**

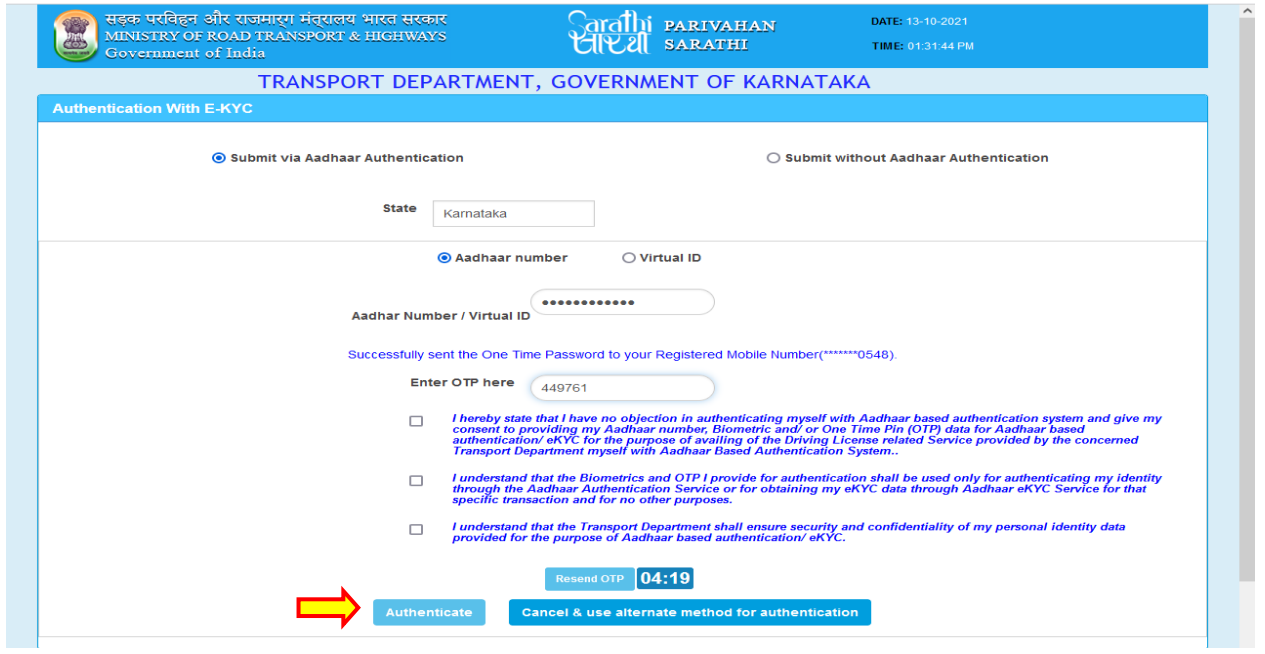

#### **Select the service from available List:**

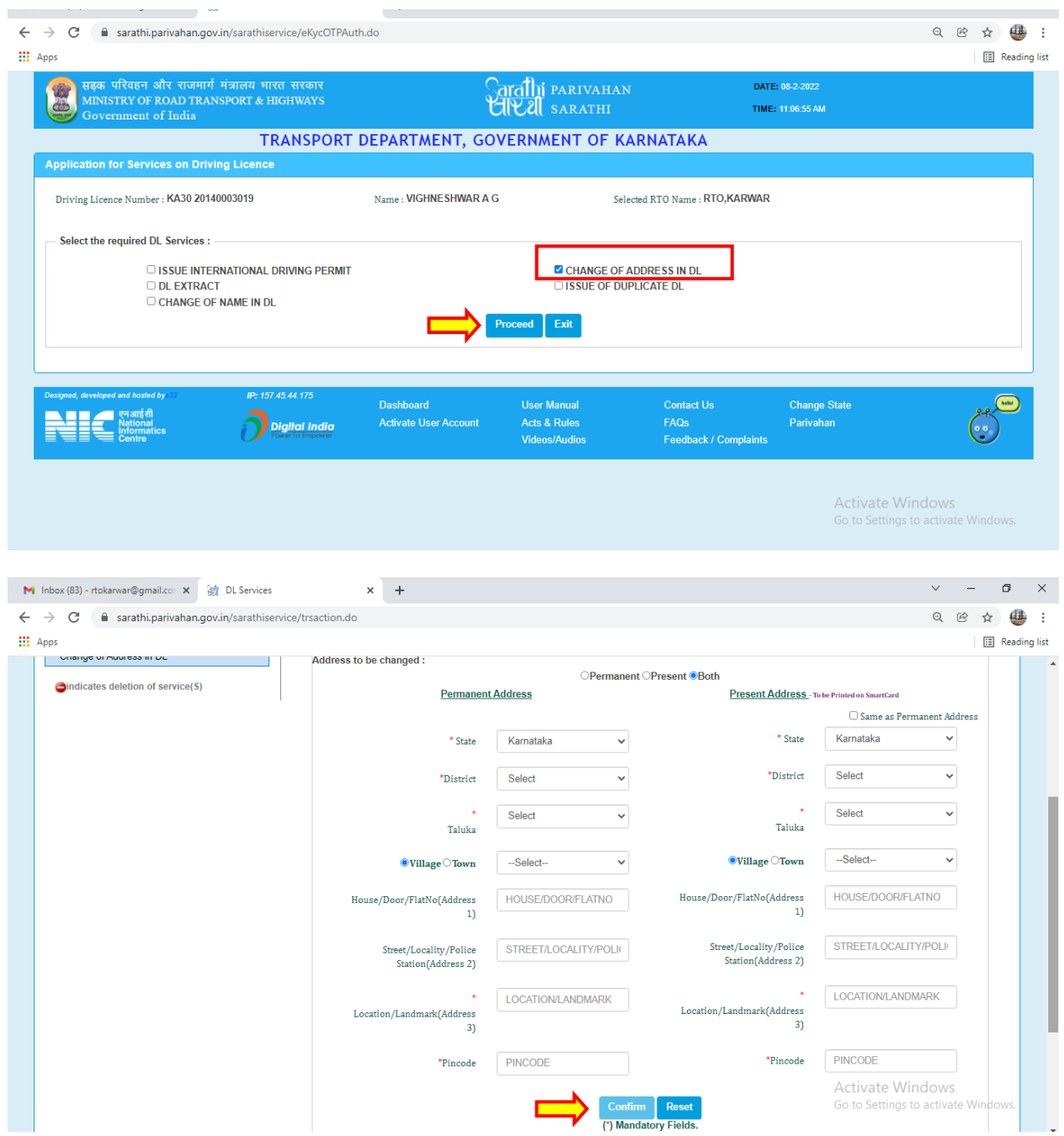

### **Application acknowledgement slip will be generated**

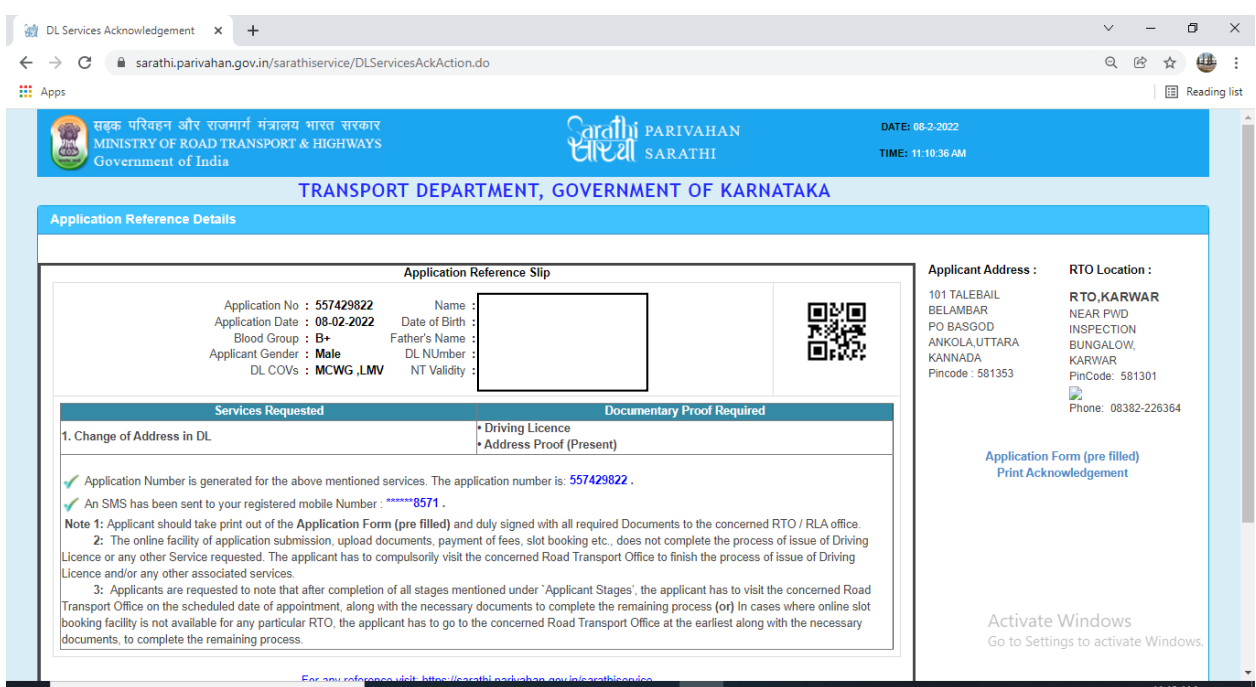

## **2. Upload Documents:**

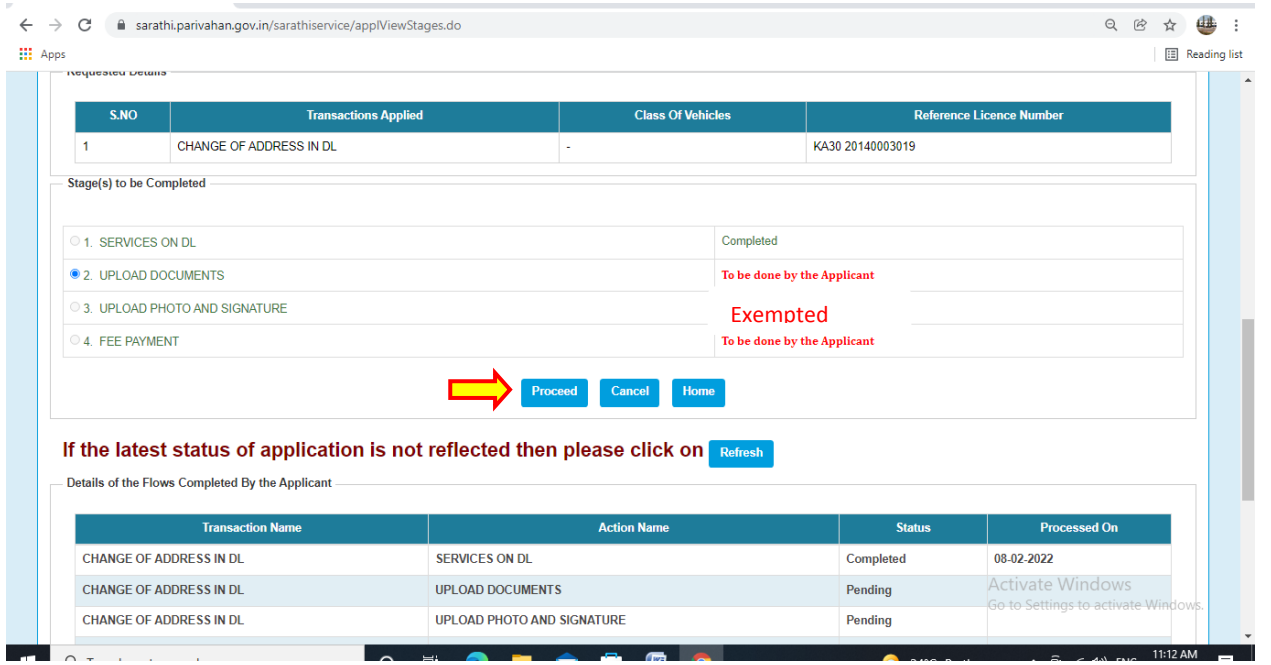

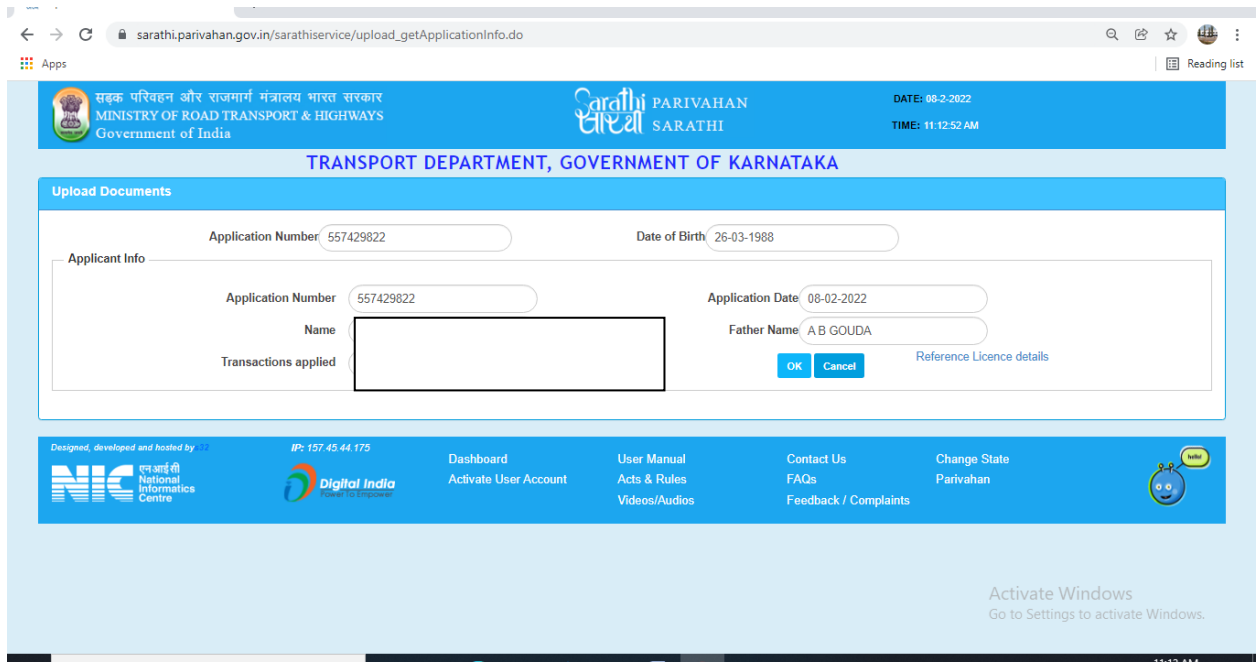

## **Successfully Uploaded Documents:**

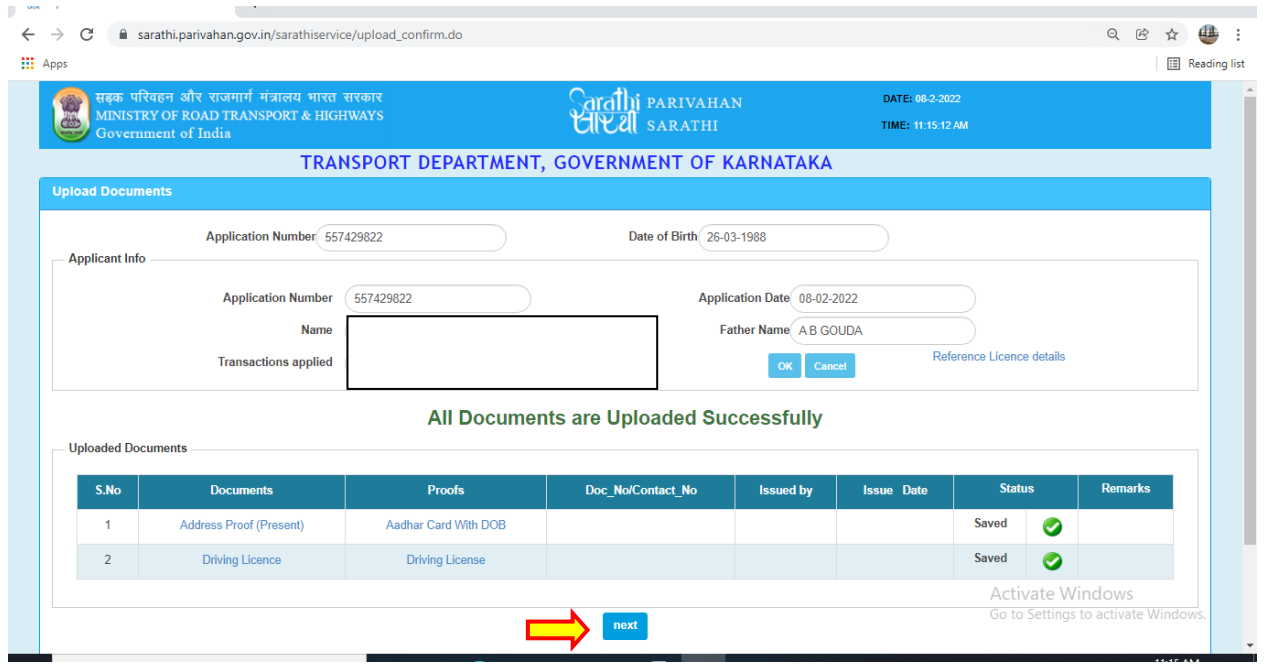

### **3. Fee Payment:**

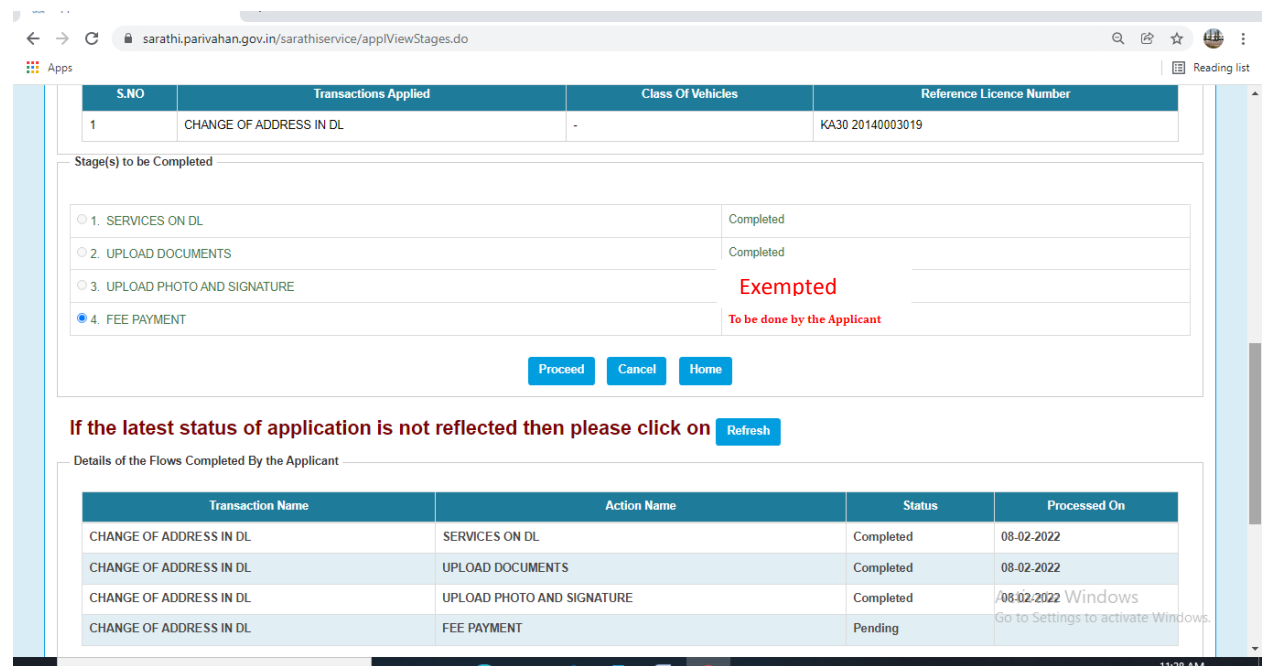

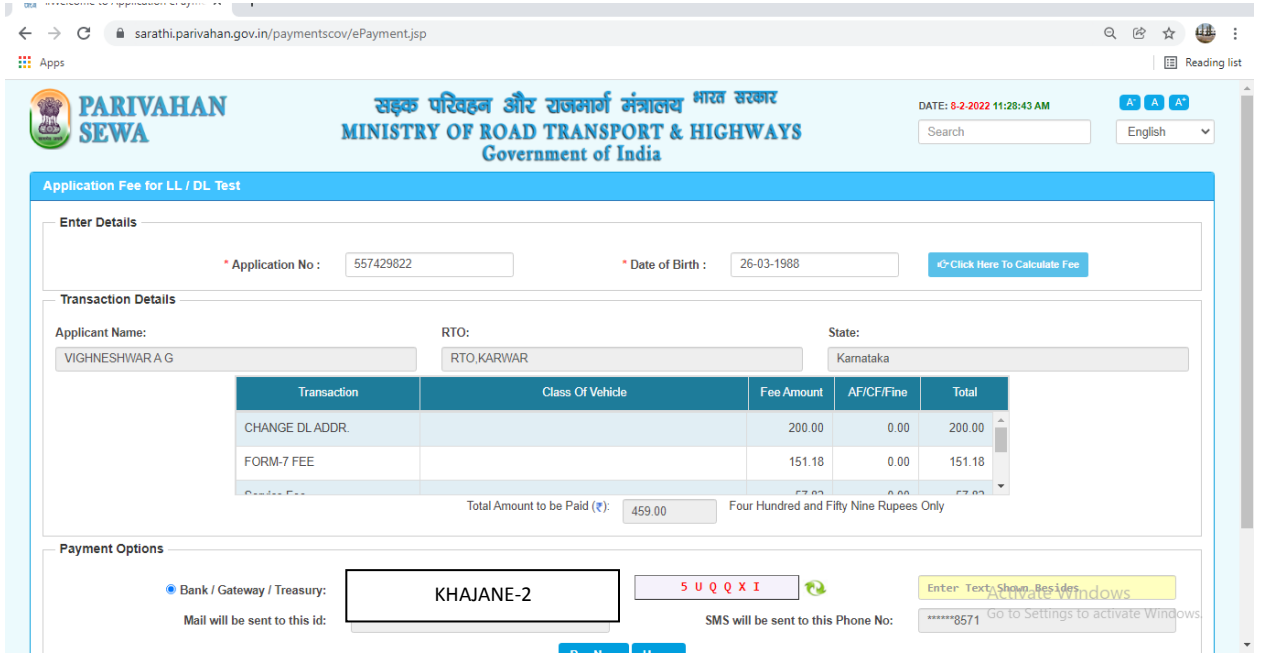

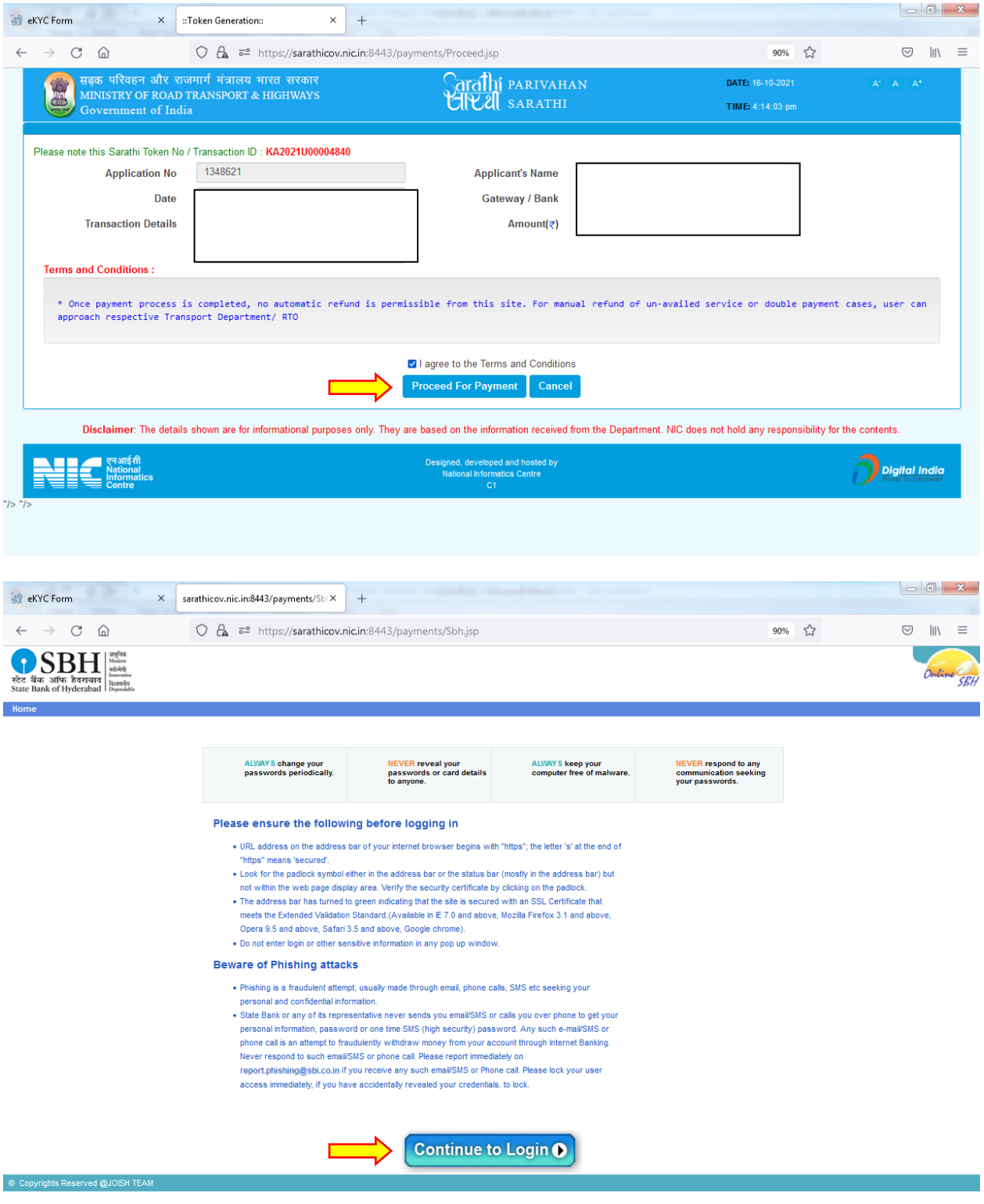

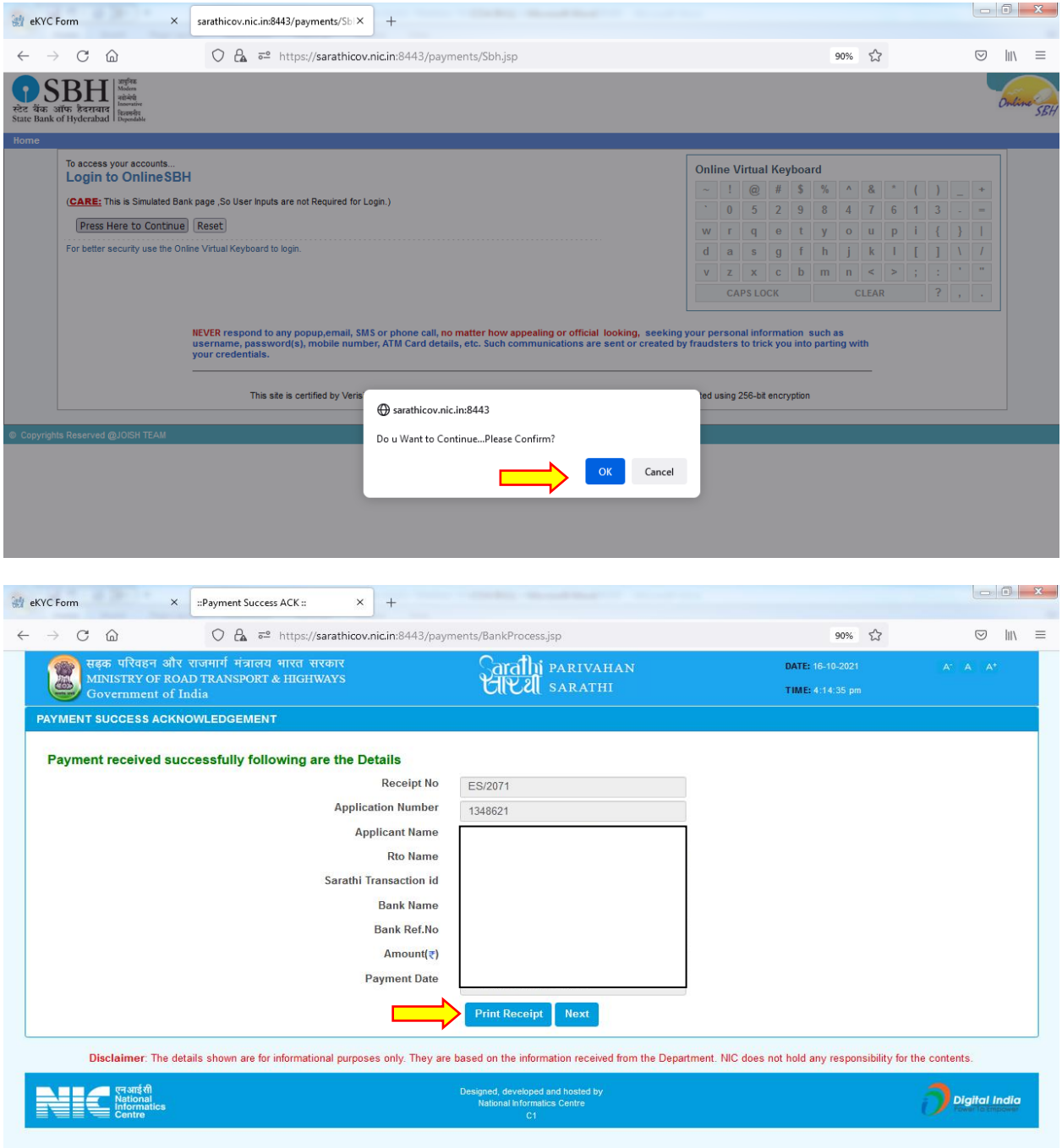

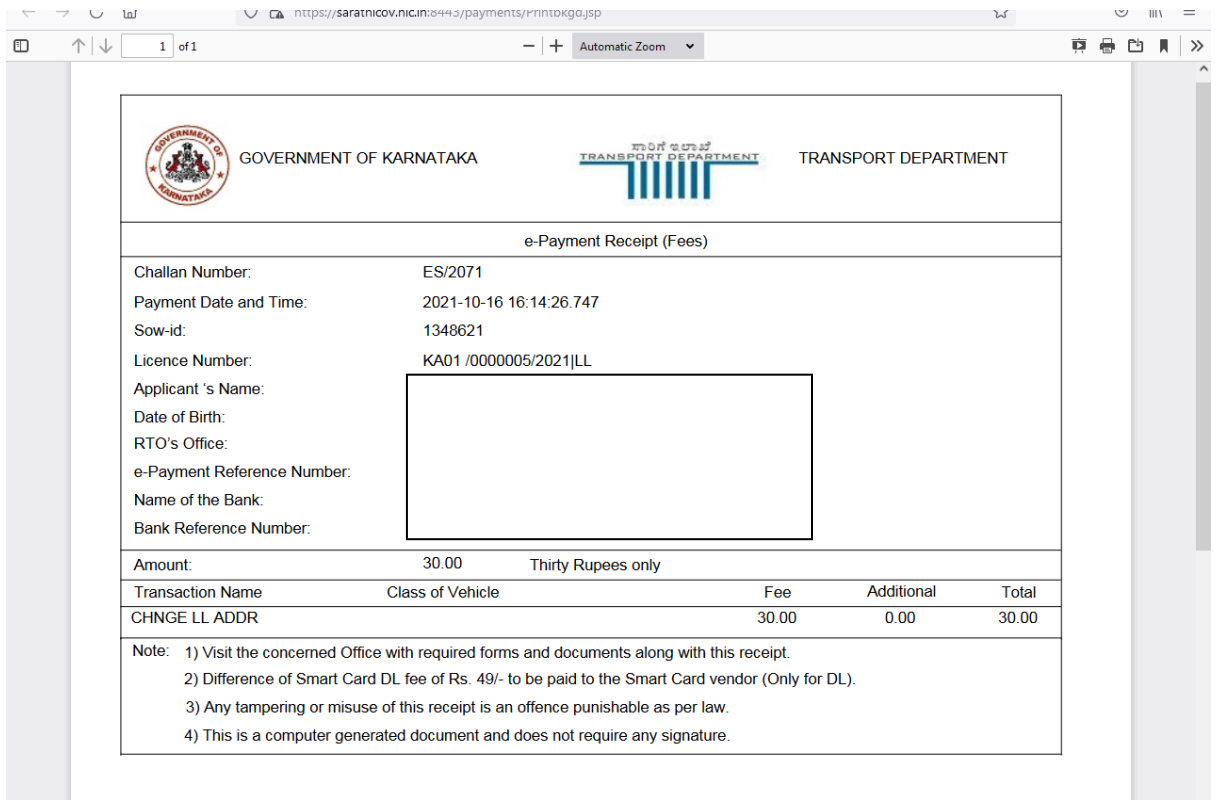

# **RTO Side:**

## **4. Scrutiny:**

Uploaded Document and application verification will be done at office

## **5. DL Approval:**

RTO/ARTO will approve this application after the verification completed. And Applicant will get the SMS alert after the approval.

## **6. DL Print –Will be done at RTO office**

- **7. DL KMS - Will be done at RTO office**
- **8. DL Dispatch (Manual) – Delivery will be done through Postal Department**